## Tutorial de inscripción en línea del Distrito Escolar de Brodhead

- 1. Inicie sesión en Skyward Family Access
- El enlace de acceso familiar se encuentra en nuestro sitio web [www.brodheadcards.com](http://www.brodheadcards.com/)

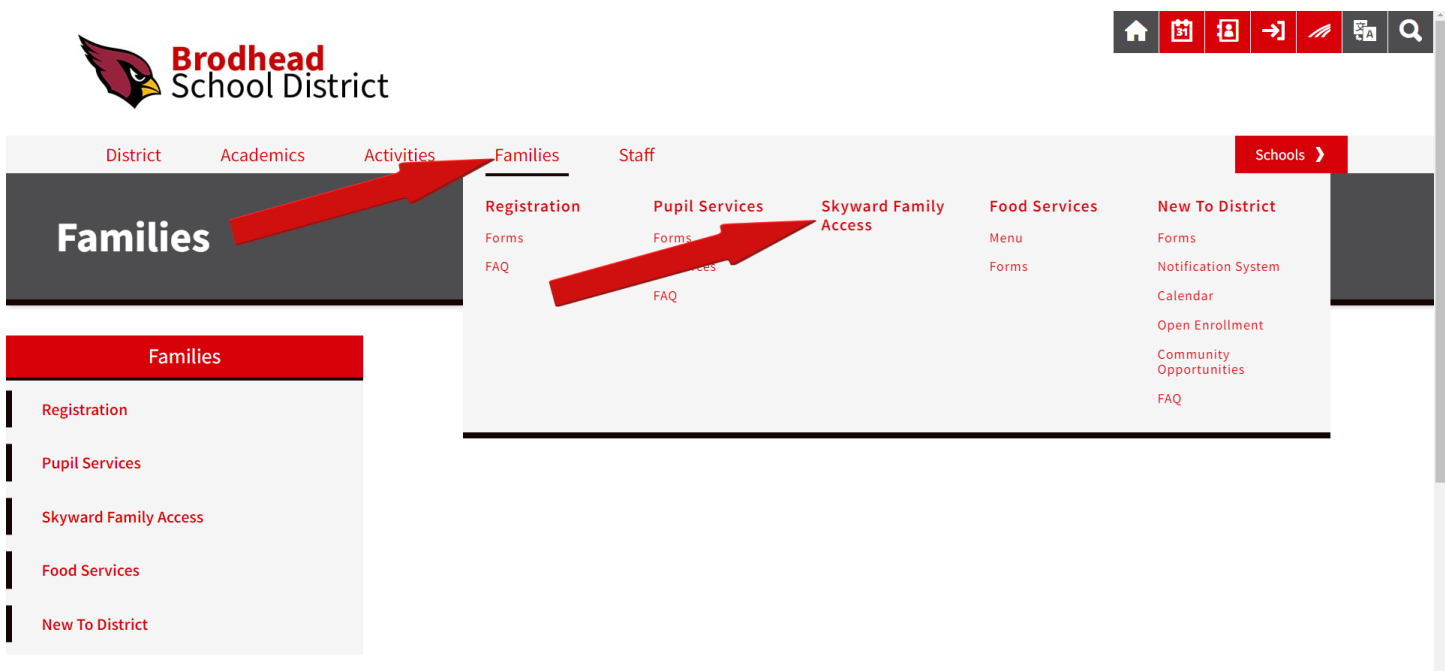

También puede usar este enlace para conectarse directamente a Skyward Family Access: <https://skyward.iscorp.com/scripts/wsisa.dll/WService=wsedubrodheadwi/seplog01.w>

● Cuando llegue a la pantalla de inicio de sesión de Skyward, ingrese su nombre de usuario y contraseña para ingresar al portal familiar. Si no conoce su nombre de usuario o contraseña, haga clic en el enlace "Olvidó su nombre de usuario / contraseña".

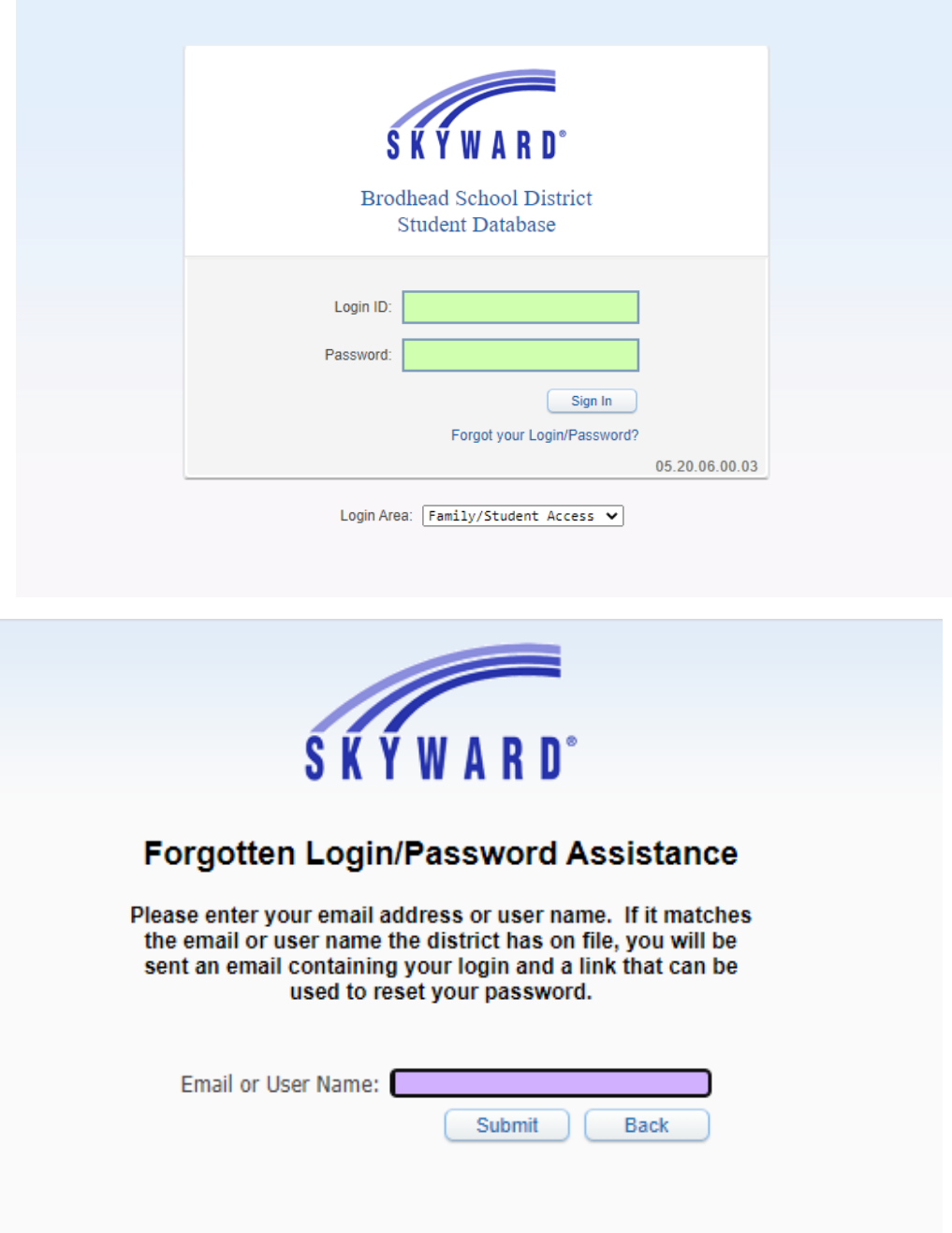

- Ingrese la dirección de correo electrónico que tiene registrada en la escuela y envíela.
- Si no tiene un correo electrónico coincidente en el archivo de la escuela, deberá comunicarse con la escuela a la que asistirá su hijo:
- Primaria Albrecht (608) 897-2146
- Escuela Intermedia Brodhead (608) 897-2184
- Escuela Secundaria Brodhead (608) 897-2155
- 2. Acceda al registro en línea
- Una vez que haya iniciado sesión en Skyward Family Access, verá un botón en el lado izquierdo de la pantalla para el registro en línea.

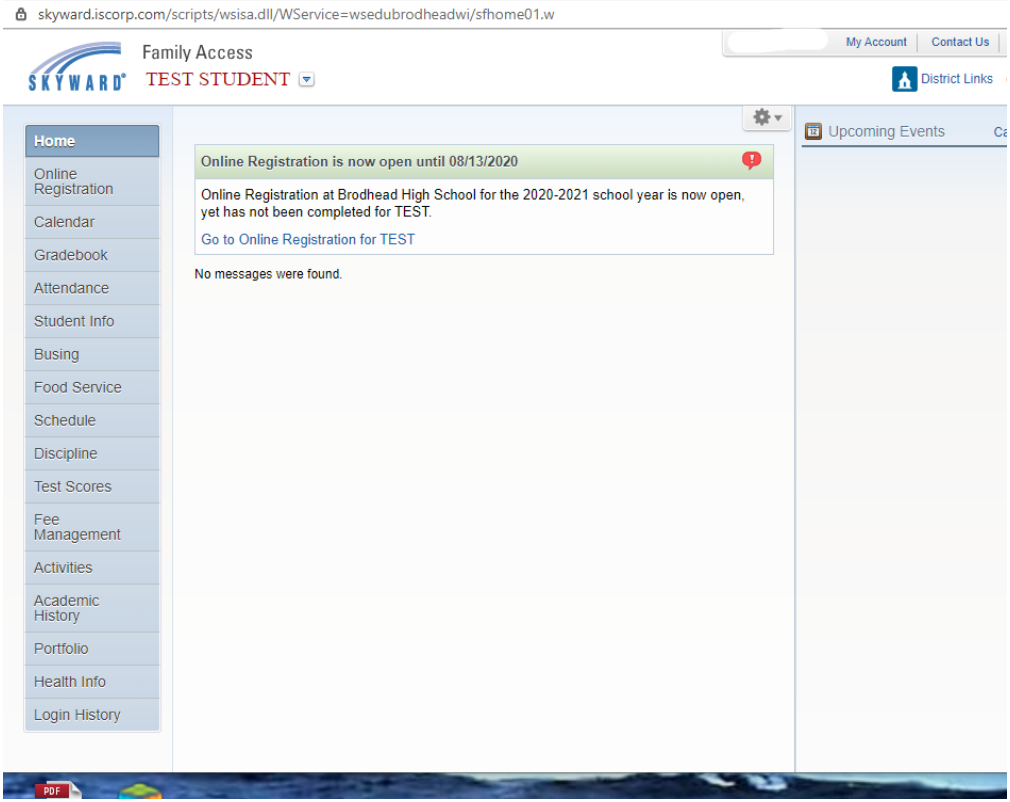

● Cuando haga clic en el botón Registro en línea, podrá seleccionar a su(s) hijo(s) inscrito(s) en Brodhead. Deberá completar el proceso en línea para cada uno de sus estudiantes.

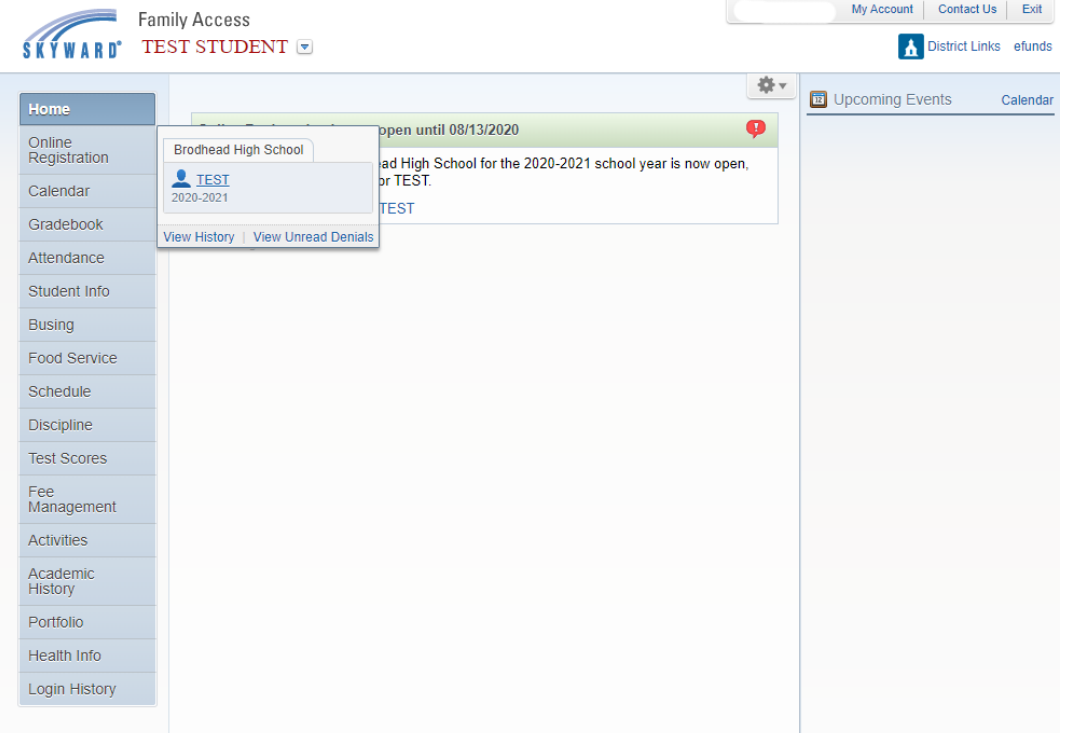

- 3. Ingrese/Actualice/Verifique la Información del Estudiante
- Una vez que haya hecho clic en el estudiante para el que desea completar la inscripción, se lo llevará a una pantalla con una lista de pasos para completar. Uno de los primeros pasos en este proceso es actualizar o verificar la información de su estudiante en Skyward.
- La información que se mostrará será la información actual que el distrito tiene registrada para su estudiante.

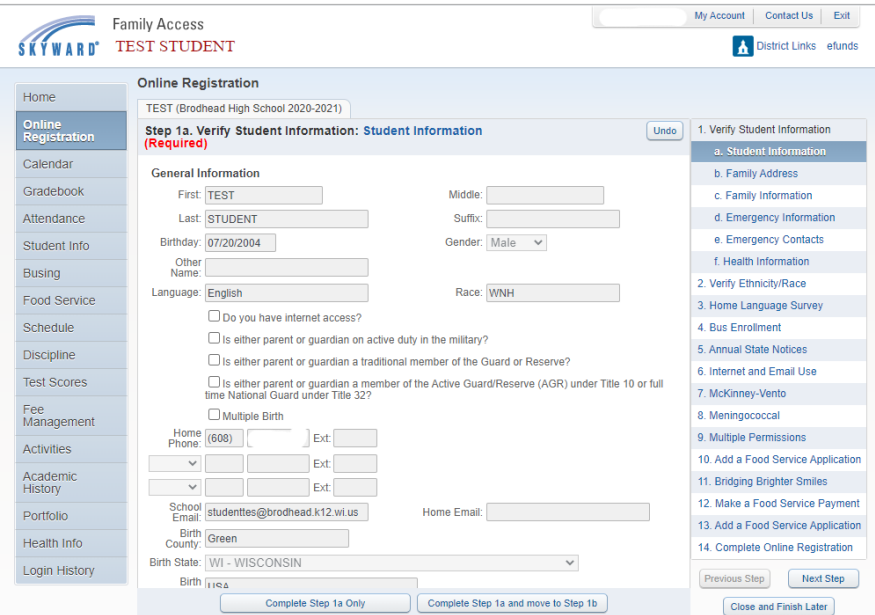

- Cuando complete un paso, asegúrese de hacer clic en el botón "Completar paso" en la parte inferior de la página.
- 4. Complete el resto de los pasos en el proceso de registro en línea
- Continúe trabajando a través de los pasos enumerados en el lado derecho del portal de registro en línea .
- El número de pasos a completar dependerá del nivel de grado de su(s) estudiante(s).
- Cada paso tendrá una descripción y la información necesaria para completar el paso.

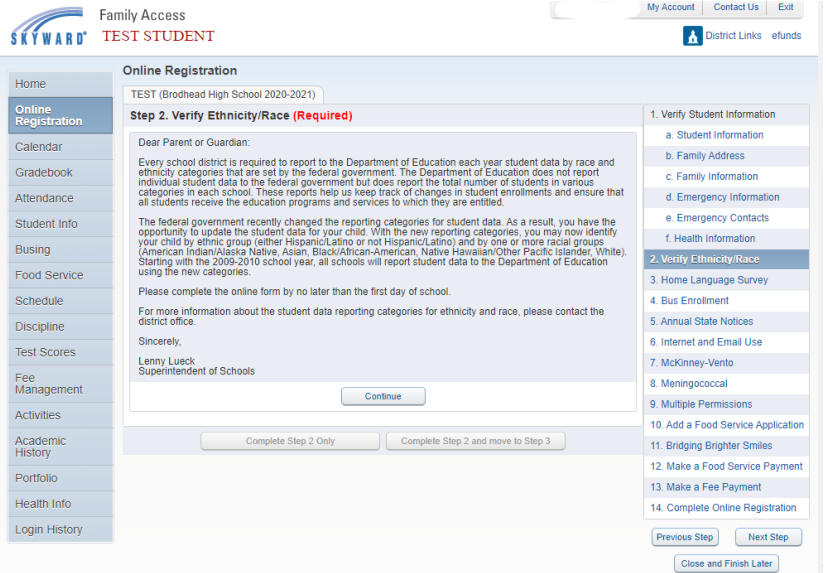

- Algunos pasos son obligatorios y algunos pasos son opcionales.
- Para completar el proceso de registro en línea, debe completar todos los pasos requeridos.
- Si intenta completar un paso requerido sin la información necesaria, aparecerá un cuadro de advertencia en su pantalla que le permitirá saber qué información se necesita.
- 5. Hacer un servicio de alimentos y / o pago de tarifas
- Los dos últimos pasos antes de completar el registro son hacer un pago por servicio de alimentos y / o un pago de tarifa por las tarifas de registro y otras tarifas, si corresponde. Estos son dos pasos separados y son opcionales si desea pagar estas tarifas en línea. Elre es un cargo por servicio de efunds por este servicio. Puede pagar en persona o por correo si lo prefiere.

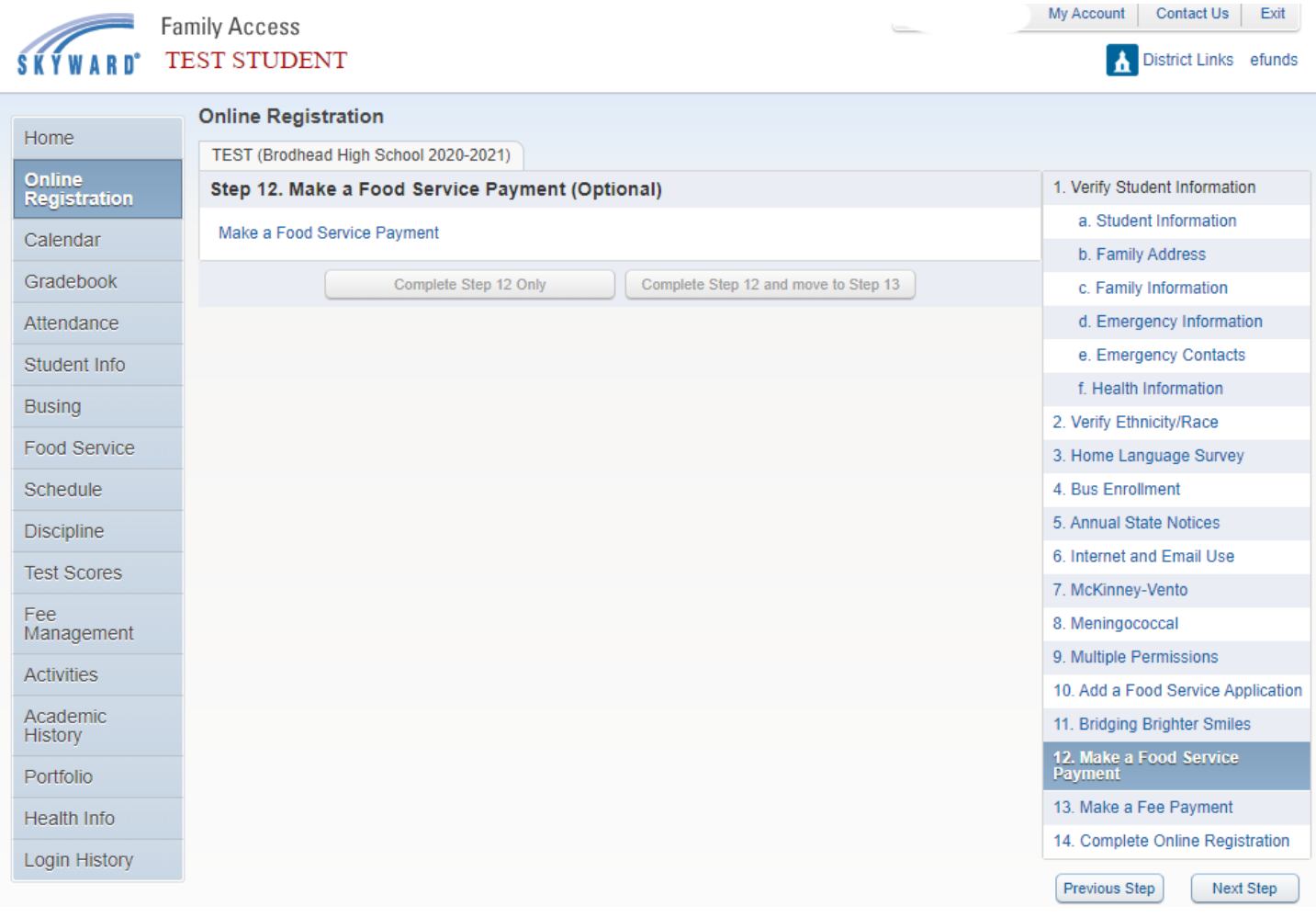

## 6. Registro completo en línea

- Cuando haya completado todos los pasos requeridos, estará listo para enviar sus documentos para el registro en línea.
- Si no se completan los pasos necesarios, el botón para completar el registro no estará disponible.
- El botón estará disponible una vez que se completen todos los pasos necesarios.
- Una vez que se envíen sus documentos, nuestro Registrador de Estudiantes revisará la información y aprobará cualquier cambio. Si hay alguna pregunta, el Distrito Escolar de Brodhead se comunicará con usted.
- ¡Gracias por completar el registro en línea!

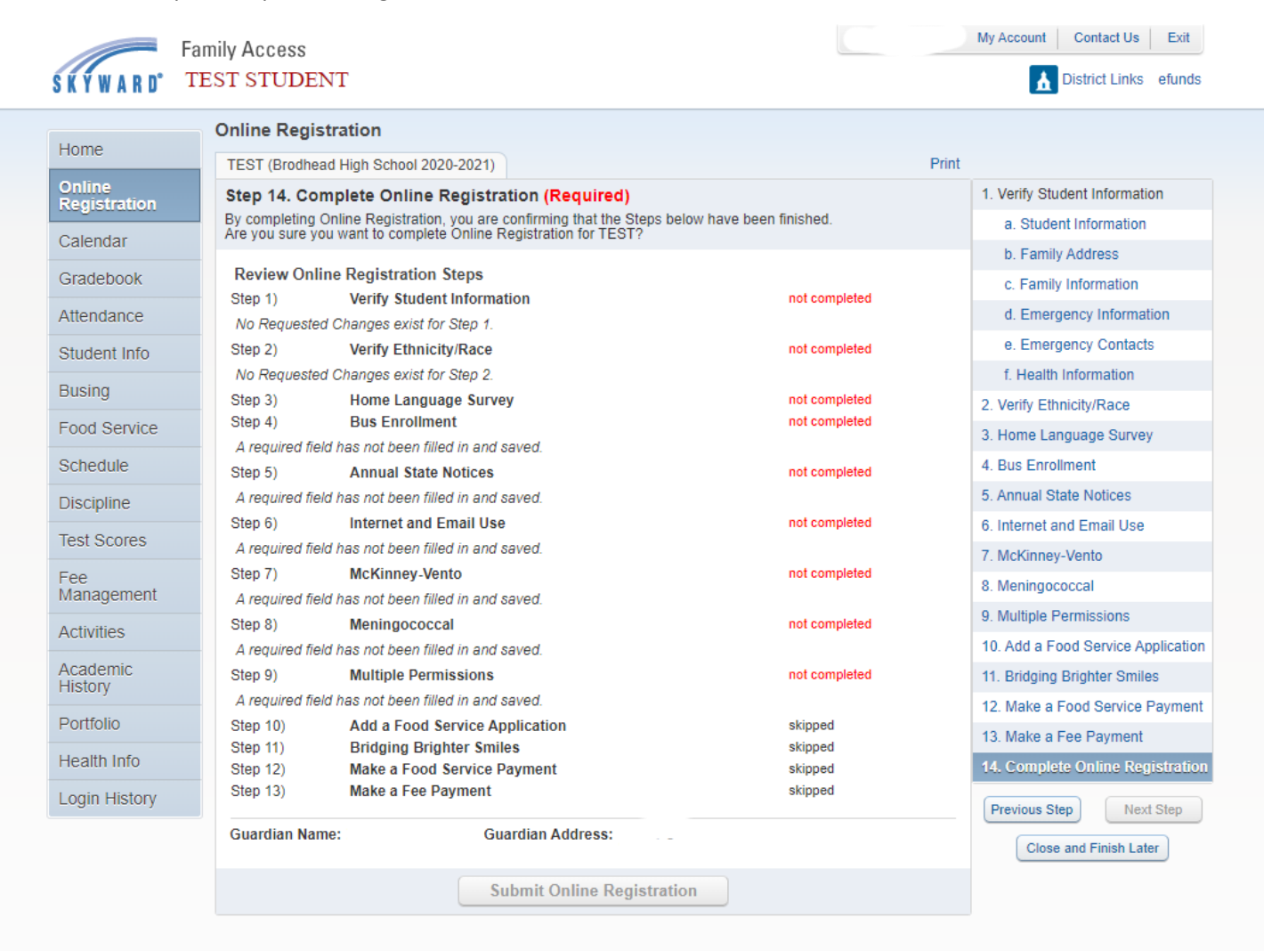